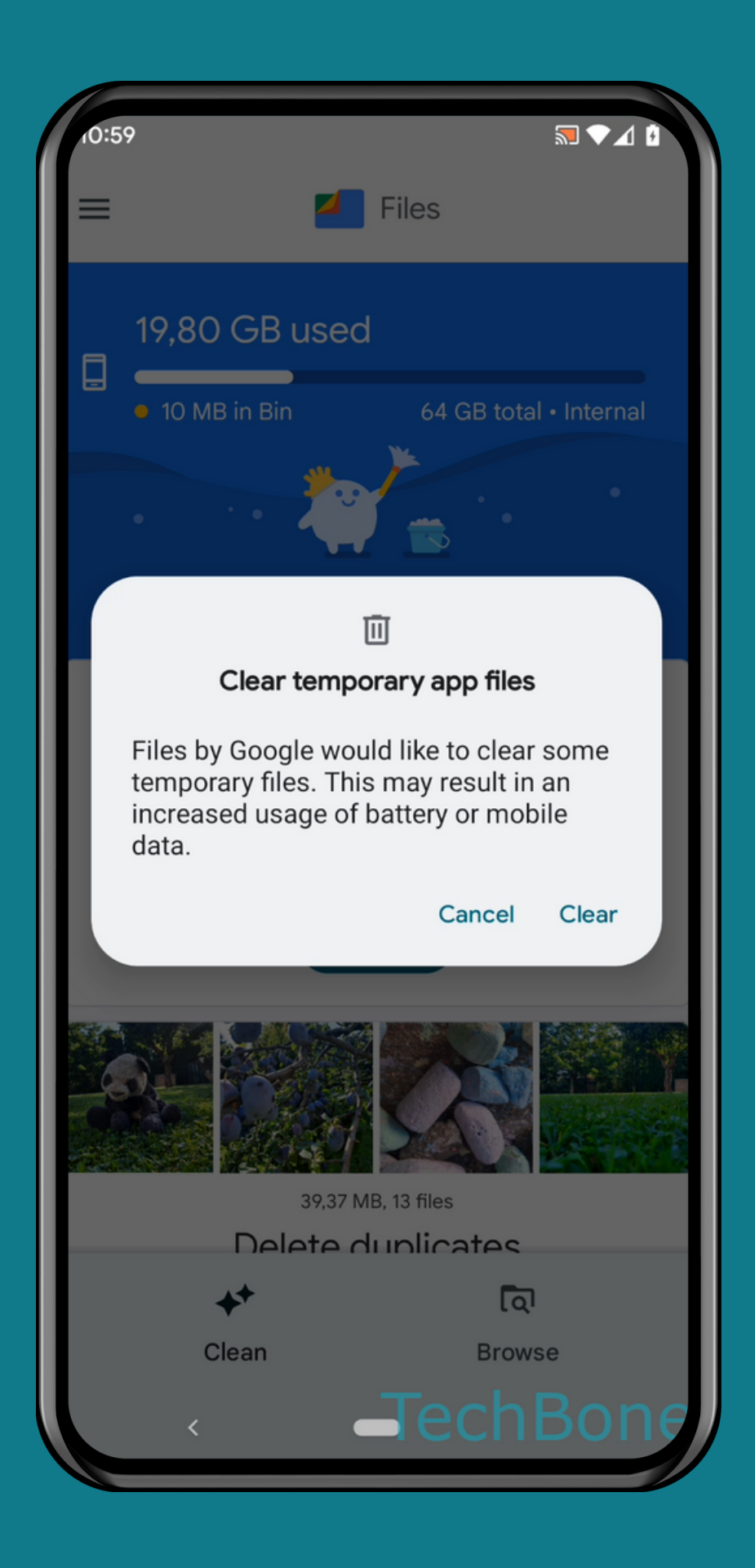

#### HOW TO CLEAN UP MEMORY

#### ANDROID 12 Step-by-step tutorial

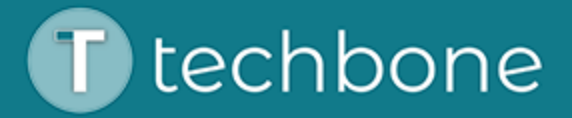

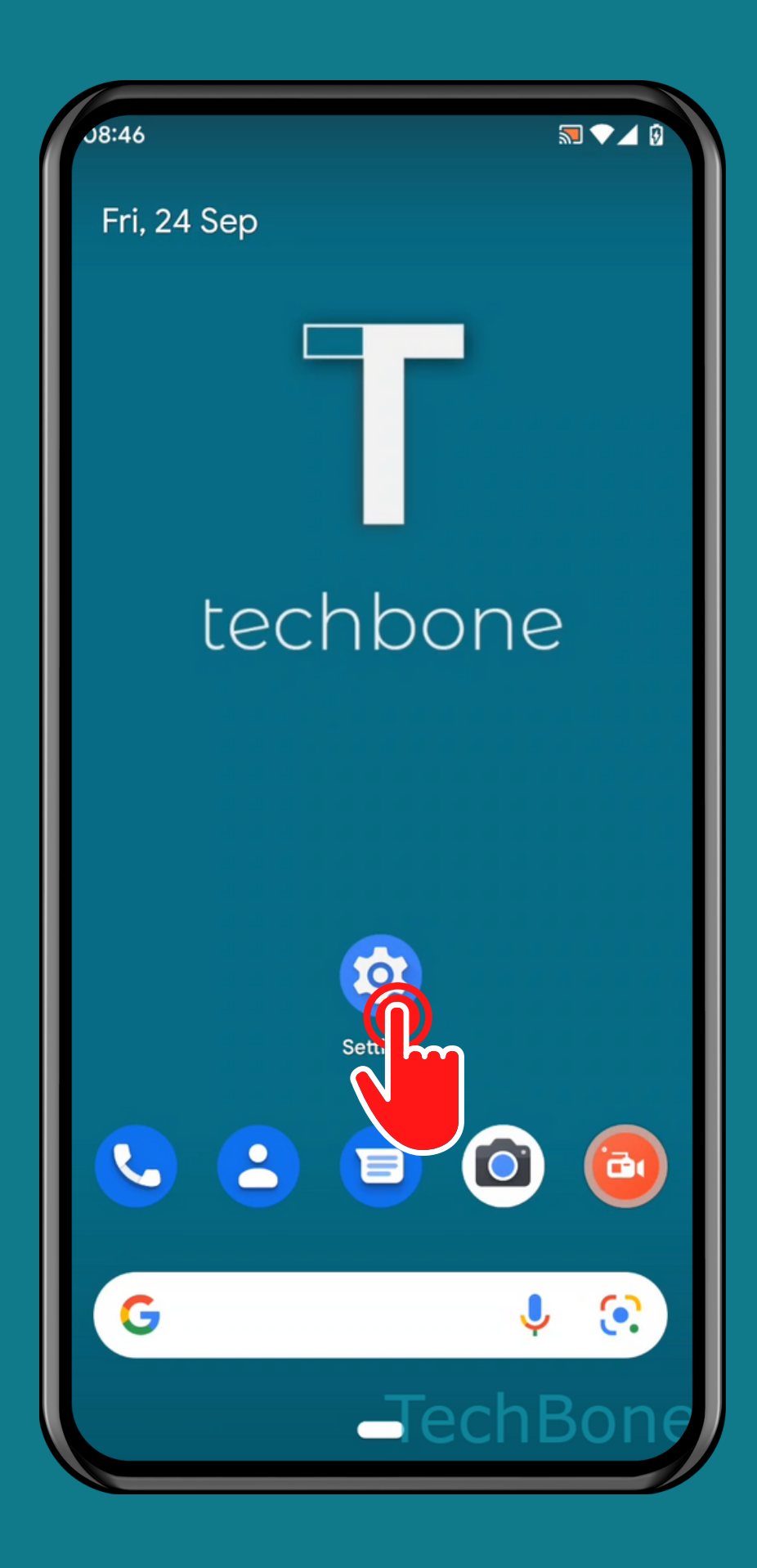

### Tap on Settings

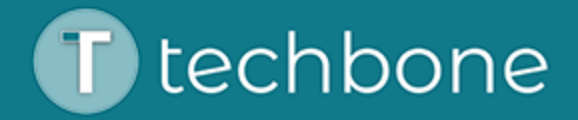

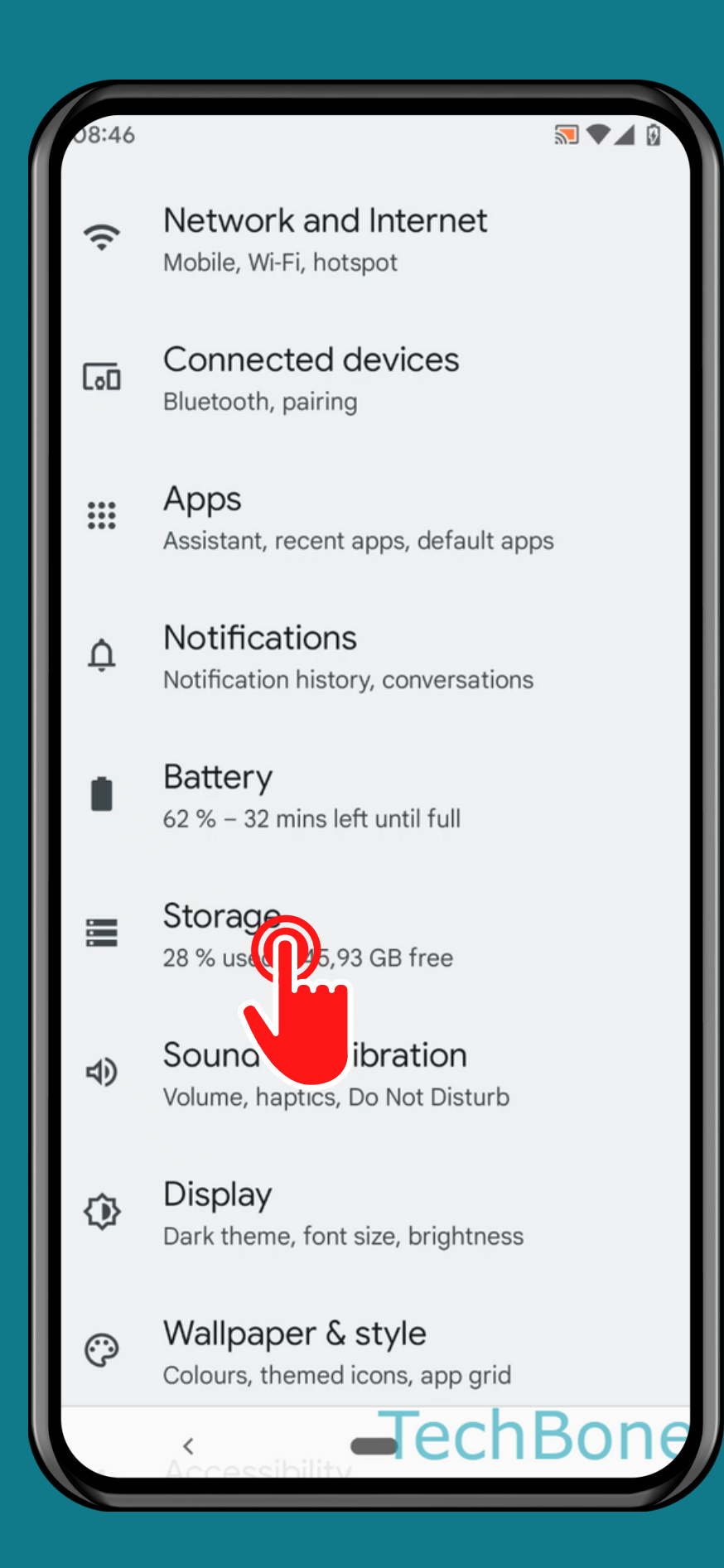

# Tap on<br>Storage

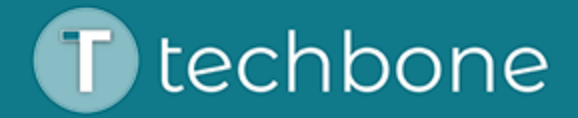

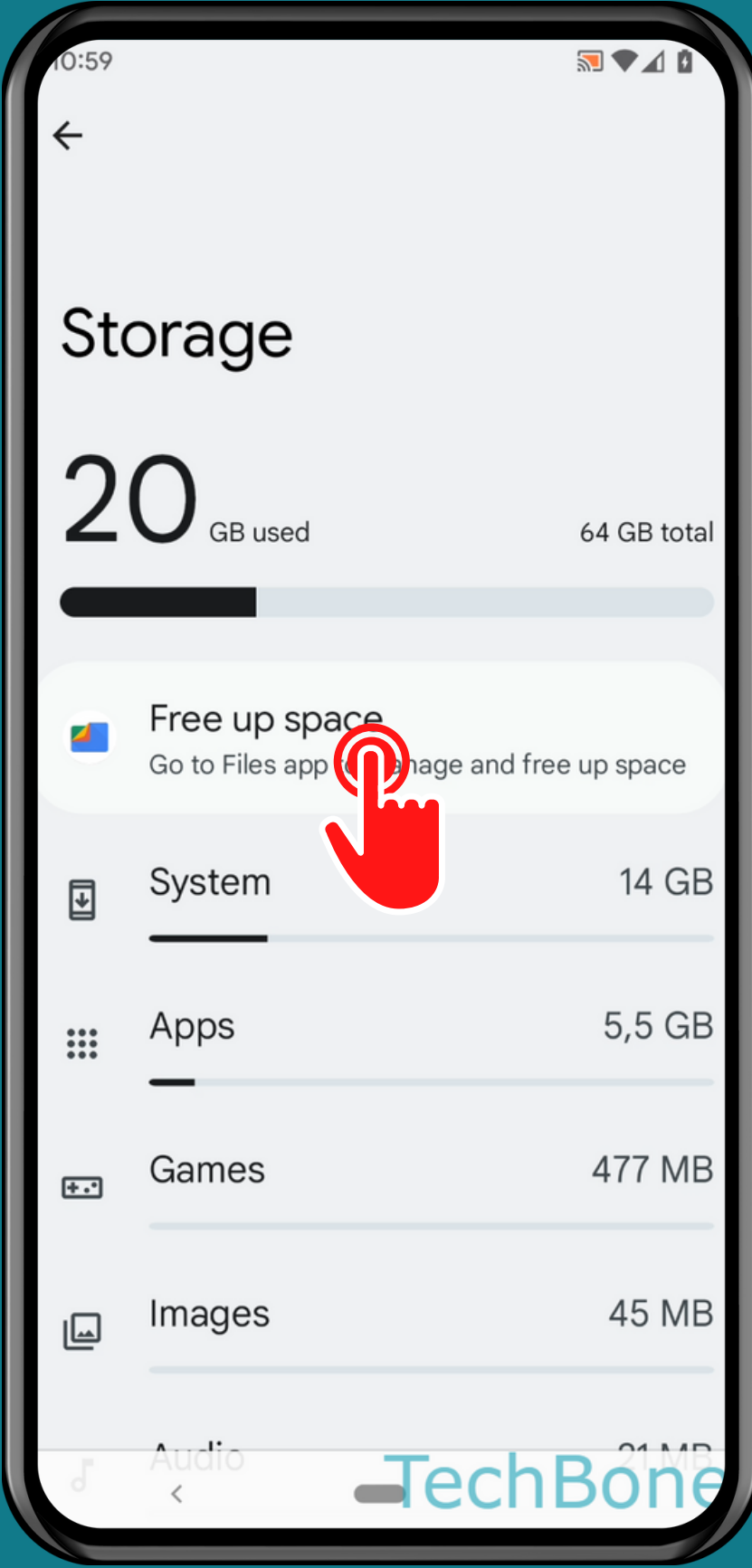

### Tap on Free up space

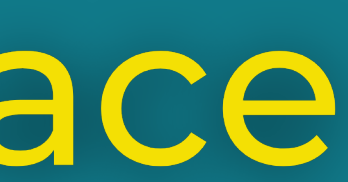

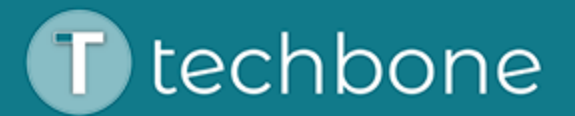

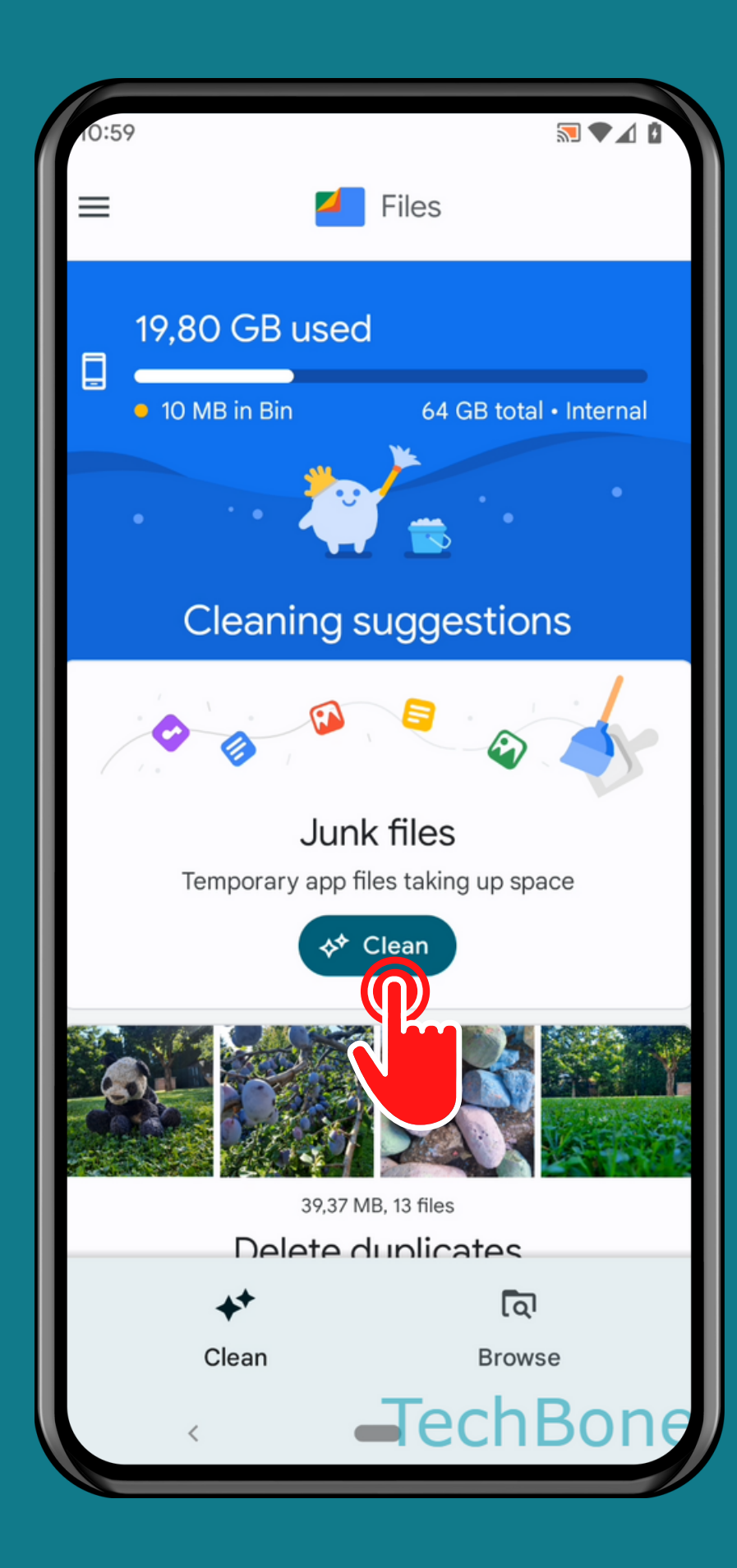

## Tap on<br>Clean

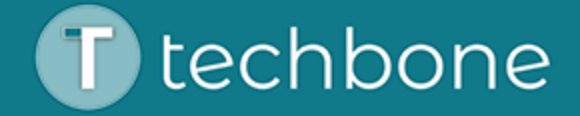

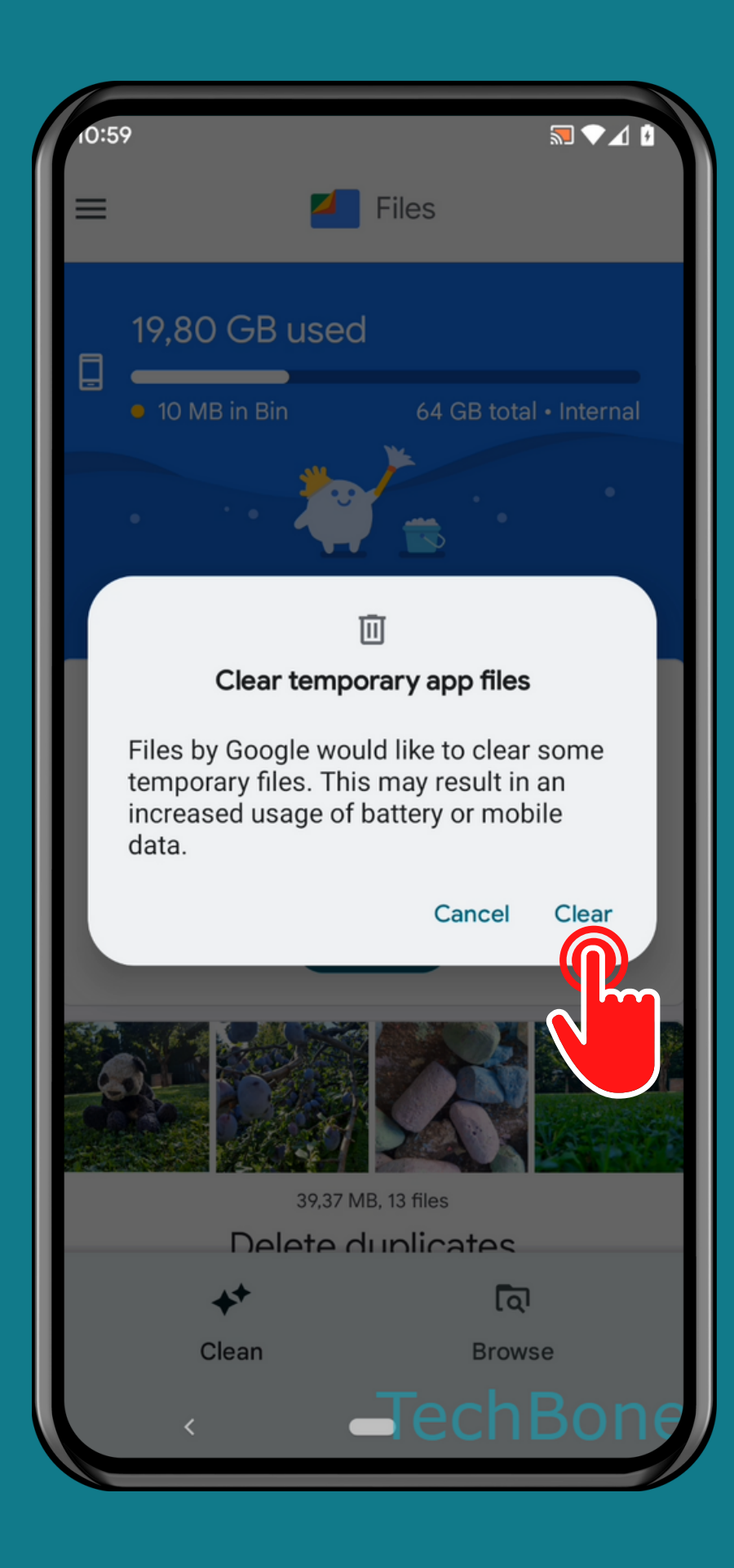

## Tap on<br>Clear

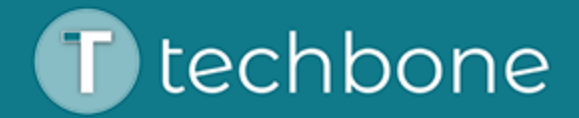

### Done!

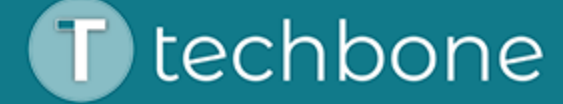